## はじめに

説明にあたり、使用OSはCentOS5.4 , 使用DNSソフトウェアはBIND9.6を前提としています。

目次

| DNSのセキュリティ<br>DNSのセキュリティの基本<br>基本構成 その1<br>基本構成 その2<br>ヒドゥンプライマリDNS<br>ゾーン転送を制限する | .<br>2<br>.<br>3<br>4<br>5 |
|-----------------------------------------------------------------------------------|----------------------------|
| 問い合わせを許可するユーザを制限する                                                                | 6                          |
| 再起問い合わせを禁止する                                                                      | 7                          |
| DNSに関する技術                                                                         |                            |
| 日本語ドメイン名                                                                          | 8                          |
| TCPフォールバック                                                                        | 9                          |
| EDNS <sub>0</sub>                                                                 | $\Omega$                   |
| DNSのパケットサイズと問題                                                                    | 12                         |
| <b>DNSSEC</b>                                                                     | 15                         |
| DNSSECの設定(キャッシュサーバの場合)                                                            | 16                         |
| DNSSECの設定(コンテンツサーバの場合)                                                            | 18                         |
| DNSSECの動作確認                                                                       |                            |
| <b>DNSBL(DNS Black List)</b>                                                      |                            |
|                                                                                   |                            |

2011/8/27 修正

#### DNSのセキュリティの基本

DNSソフトウェア

DNSソフトウェアは、なるべくバージョンが高くて安定性のあるもの(脆弱性のないもの)にする。

#### DNSの構成

 DNSサーバは、コンテンツサーバとキャッシュサーバに分かれる。役割が異なるため、できるなら物理的にコンテンツサーバとキャッシュサーバは分離すべき。

## ① コンテンツサーバ コンテンツサーバ

 コンテンツサーバとは、ドメインのゾーン情報を持っているDNSサーバのこと。 マスターサーバ(プライマリサーバ)とスレーブサーバ(セカンダリサーバ)に分類される。マスターサーバは、ドメインのゾーン情報のオリジナルを持っているDNSサーバ。スレーブサーバは、マスターサーバからゾーン情報のコピーを取得して保持しているDNSサーバ。

- ・ 誰でも参照可能にする<br>・ 外部に公開する
- 主な役割 ・ 外部に公開する
	- ・ 再帰問い合わせを禁止する

## ② キャッシュサーバ キャッシュサーバ

 キャッシュサーバとは、外部のDNSサーバに問い合わせをした結果をキャッシュ(保存)するDNSサーバであり、ドメインのゾーン情報を管理していない。

そのため、基本的にユーザの問い合わせ先のDNSとして利用される。

- 利用者を制限する
- 利用者を制限する 主な役割 ・ 外部に公開しない ・ 再帰問い合わせを許可する
	-

基本構成 その1<br>

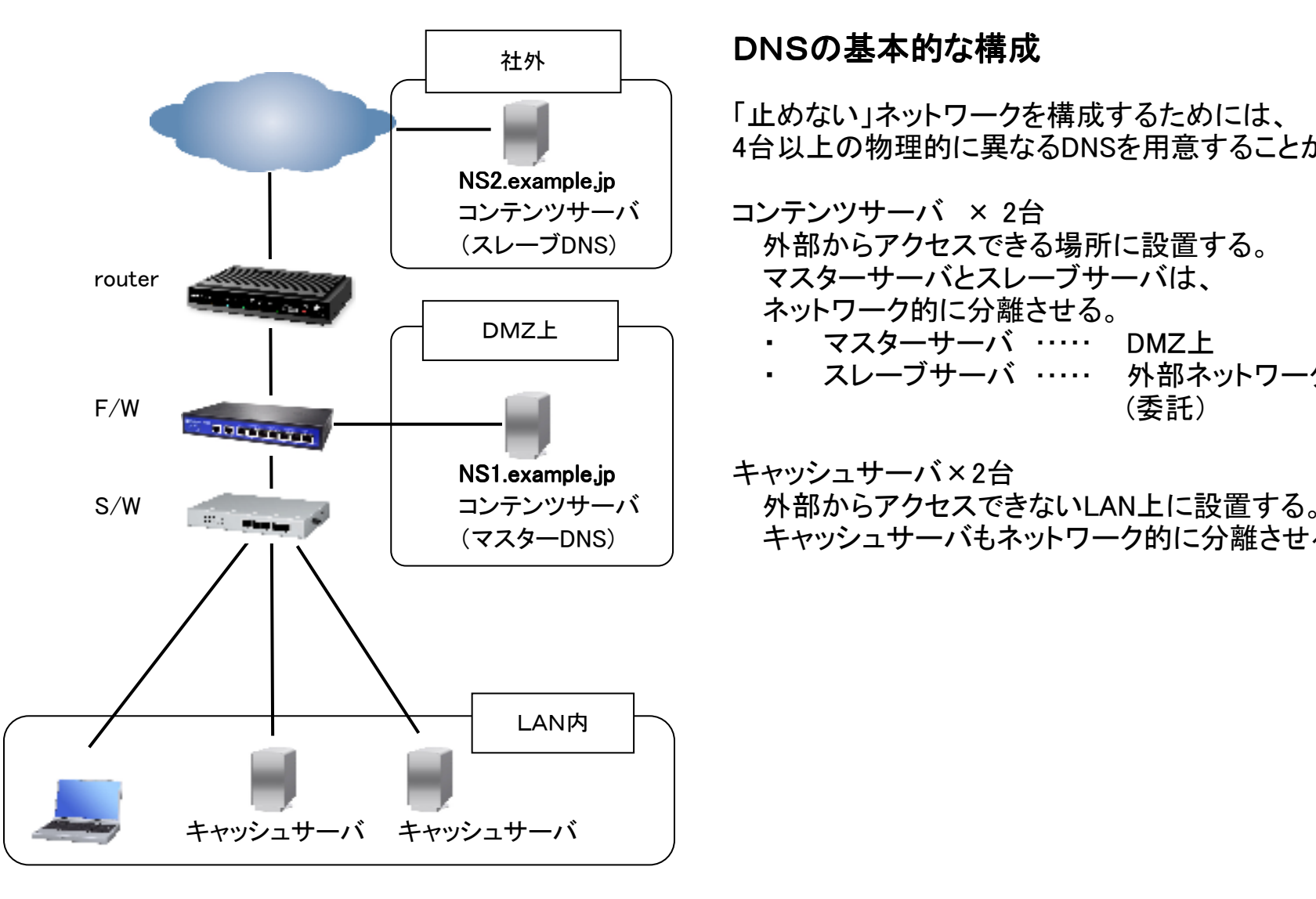

DNSの基本的な構成

「止めない」ネットワークを構成するためには、 4台以上の物理的に異なるDNSを用意することが望ましい

 コンテンツサーバ × 2台 外部からアクセスできる場所に設置する。 マスターサーバとスレーブサーバは、ネットワーク的に分離させる。・ マスターサーバ ・・・・・ DMZ上<br>・ スレーブサーバ ・・・・・ 外部ネ ・ スレーブサーバ ・・・・・ 外部ネットワーク上

キャッシュサーバもネットワーク的に分離させる。

基本構成 その2<br>

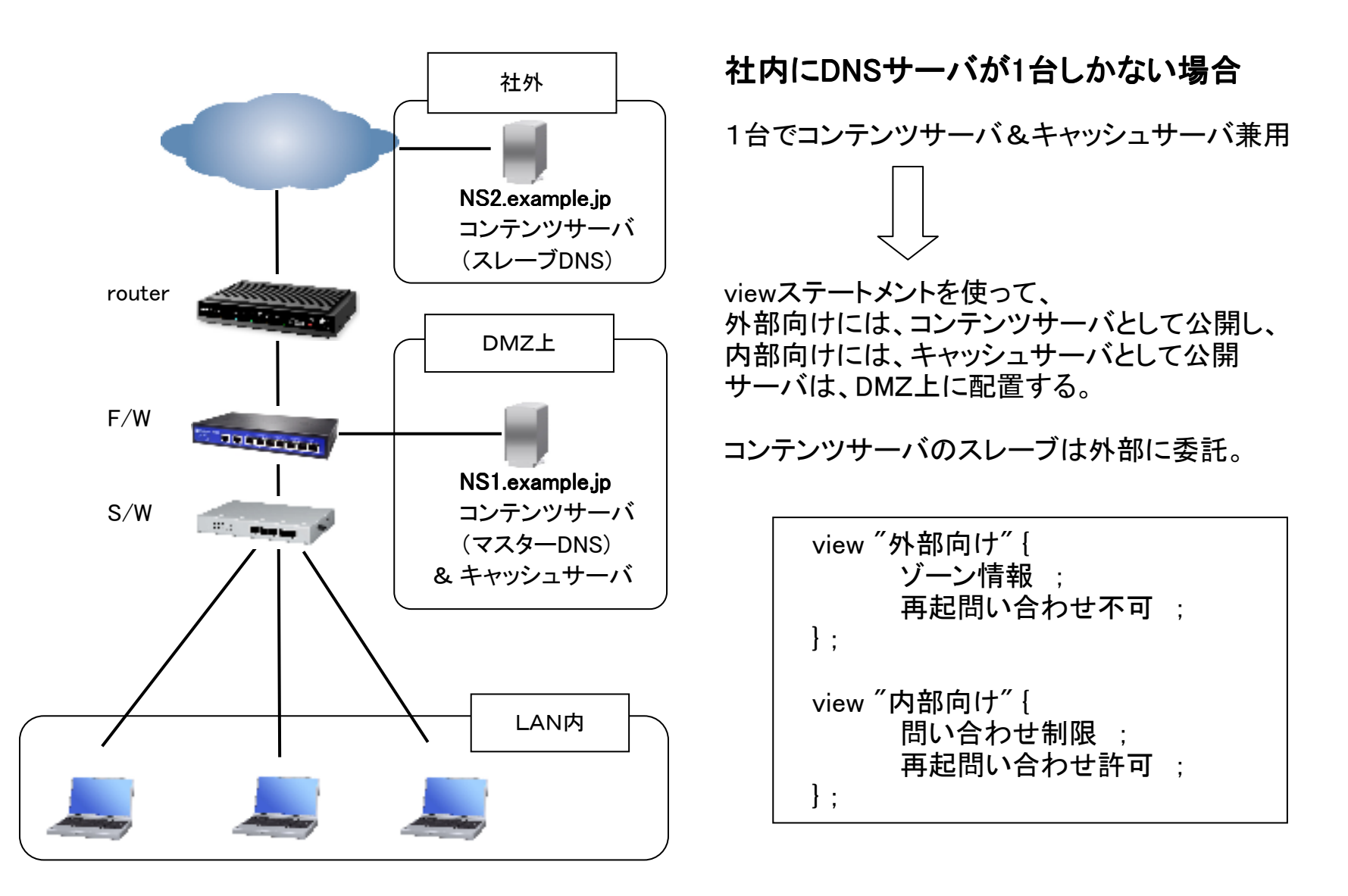

ヒドゥンプライマリDNS

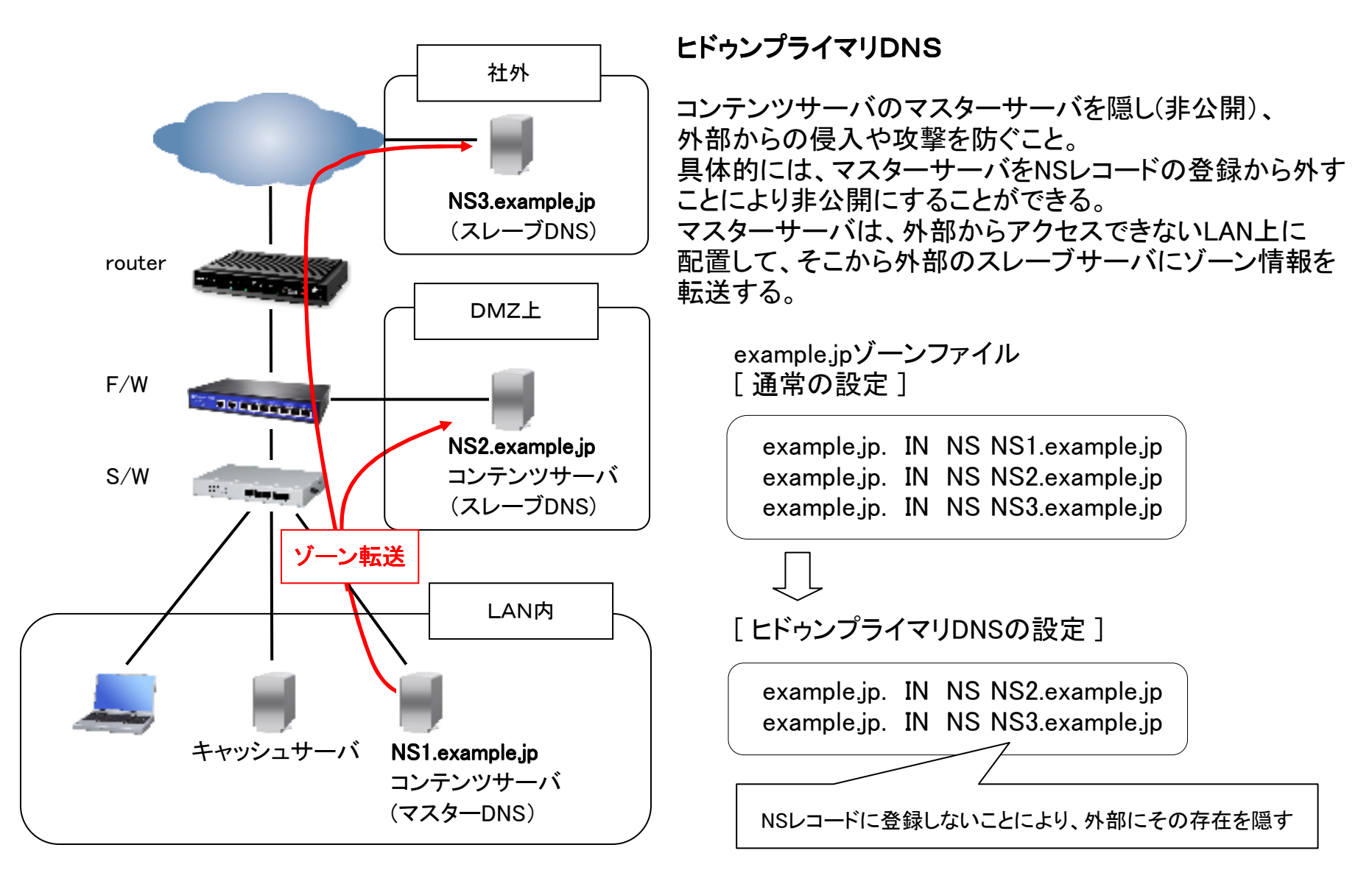

 $-4-$ 

### ゾーン転送を制限する

 ゾーン転送とは、スレーブサーバがマスターサーバからゾーン情報を取得する方法のひとつ。 マスターサーバ側は、特定のスレーブサーバのゾーン転送要求だけに応答するように、allow-transferオプションを使って制限をかける。

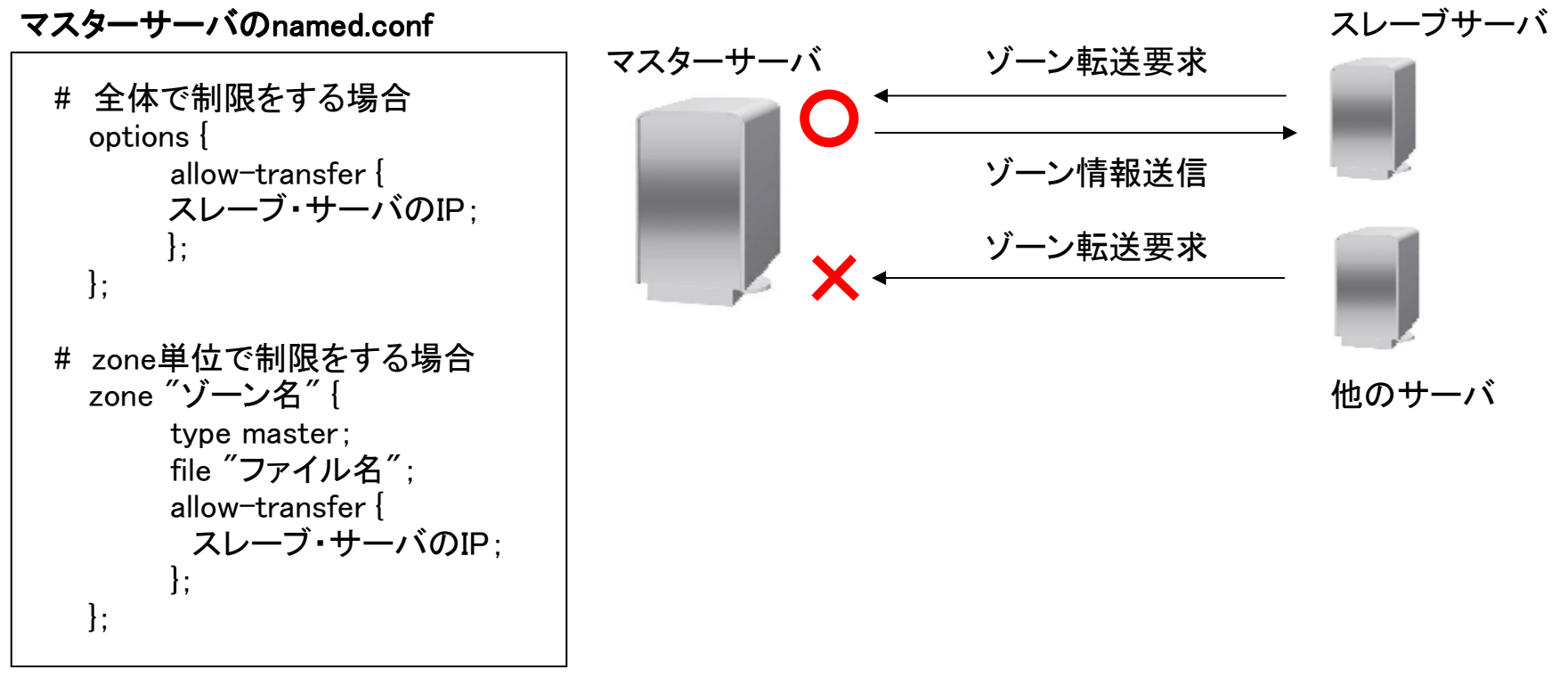

※ 先頭の#は、コメント行を示す

### 問い合わせを許可するユーザを制限する

 キャッシュサーバについては、利用するユーザを制限する。コンテンツサーバについては、自身が管理するゾーン情報への問い合わせの制限をしてはいけない。

コンテンツサーバのnamed.conf

設定なし

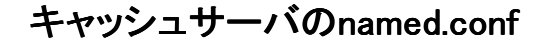

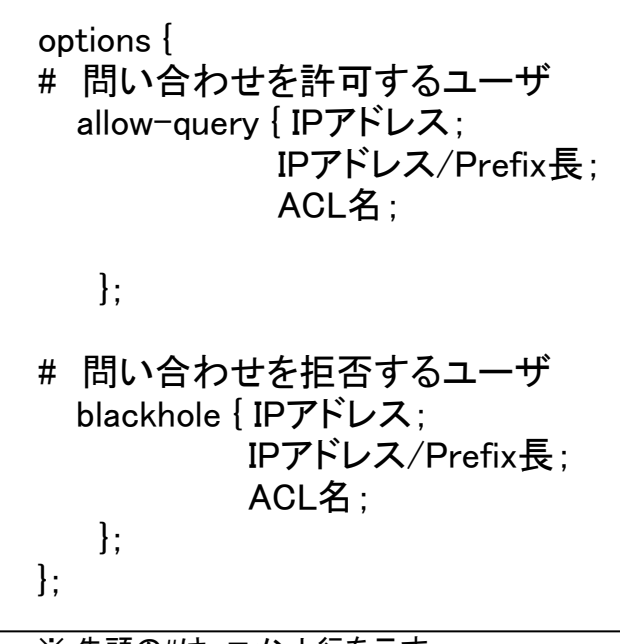

<sup>※</sup> 先頭の#は、コメント行を示す

コンテンツサーバ

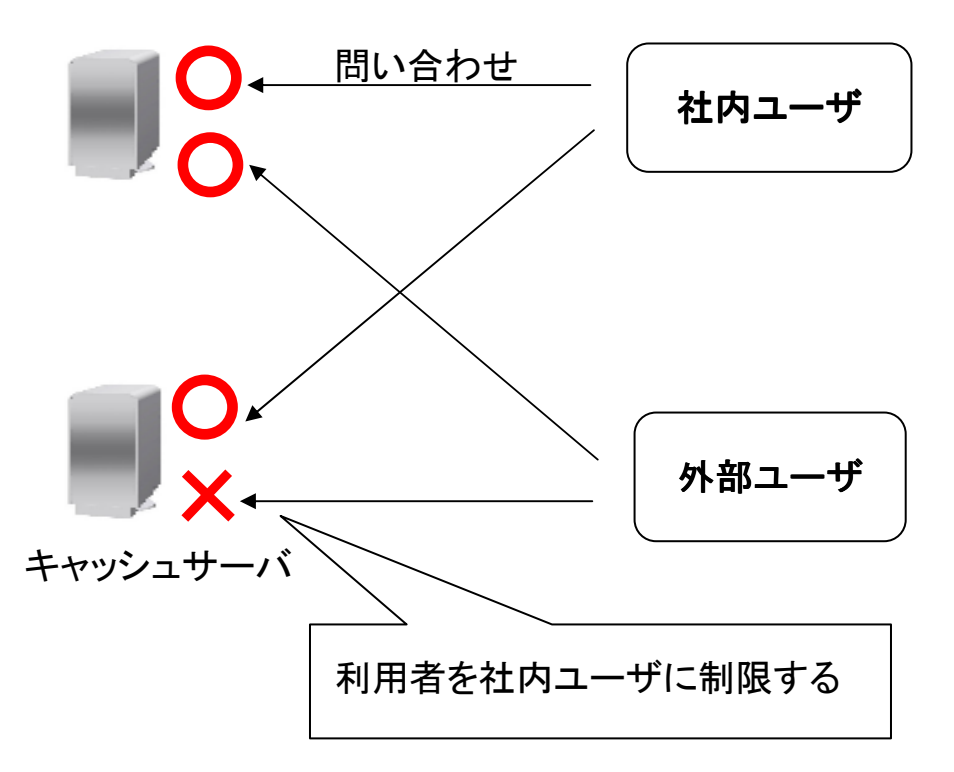

### 再帰問い合わせを禁止する

 再帰問い合わせとは、DNSサーバが問い合わせに対する回答を知らない場合に、問い合わせ元に代わって外部のDNSサーバに問い合わせること。

 キャッシュサーバについては、利用するユーザを制限する。コンテンツサーバについては、再帰問い合わせを禁止する。

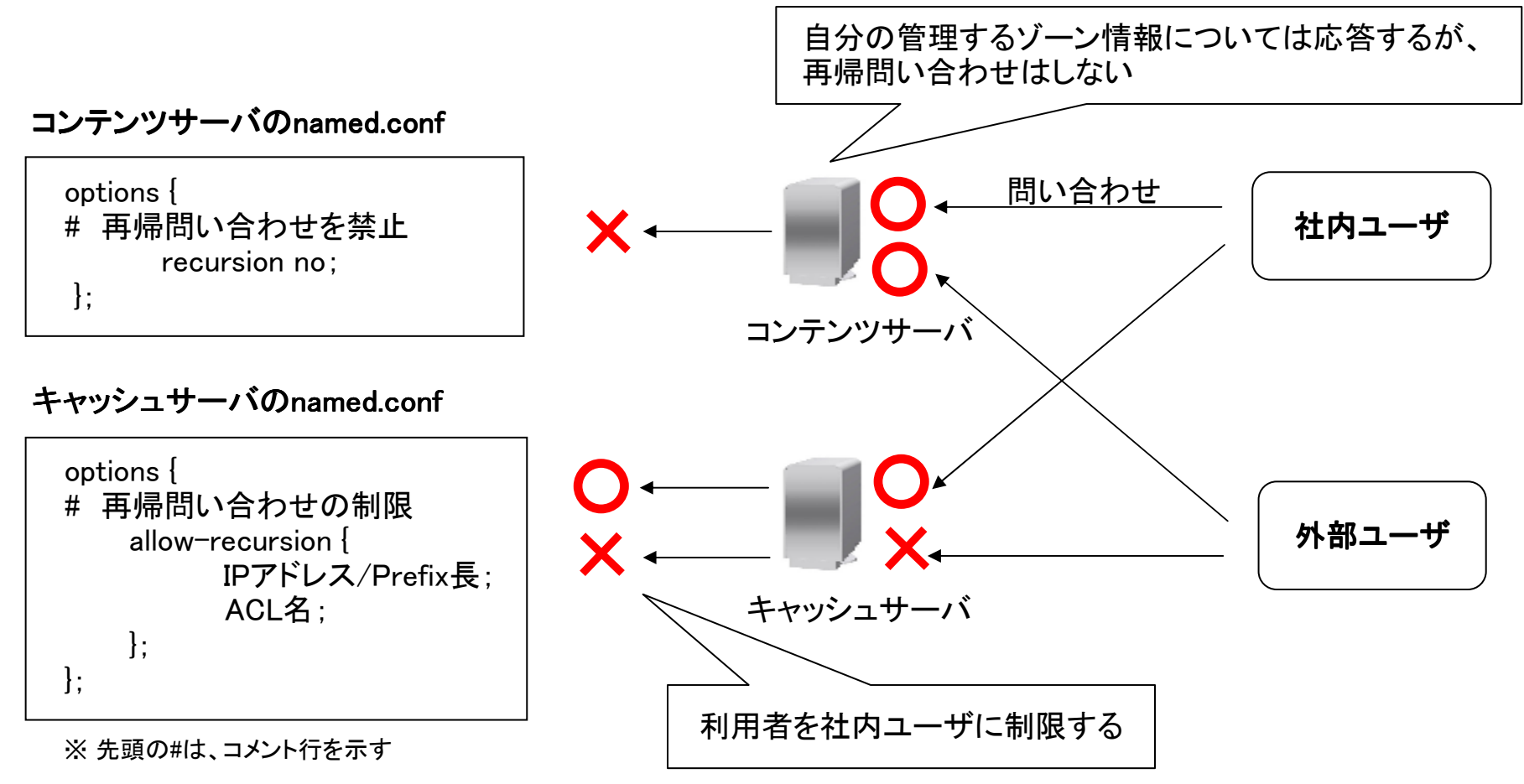

## 日本語ドメイン名

 日本語ドメイン名とは、その名の通りドメインに日本語を使用した国際ドメイン名のこと。クライアント側は、日本語ドメイン対応ブラウザが必要。 DNSサーバ側では、日本語ドメインをPunycode表記に変換した文字列でドメイン設定をする。

## <u>クライアント側ブラウザ</u><br>① 只大語<u>ビイ</u>公・社内ゴラ

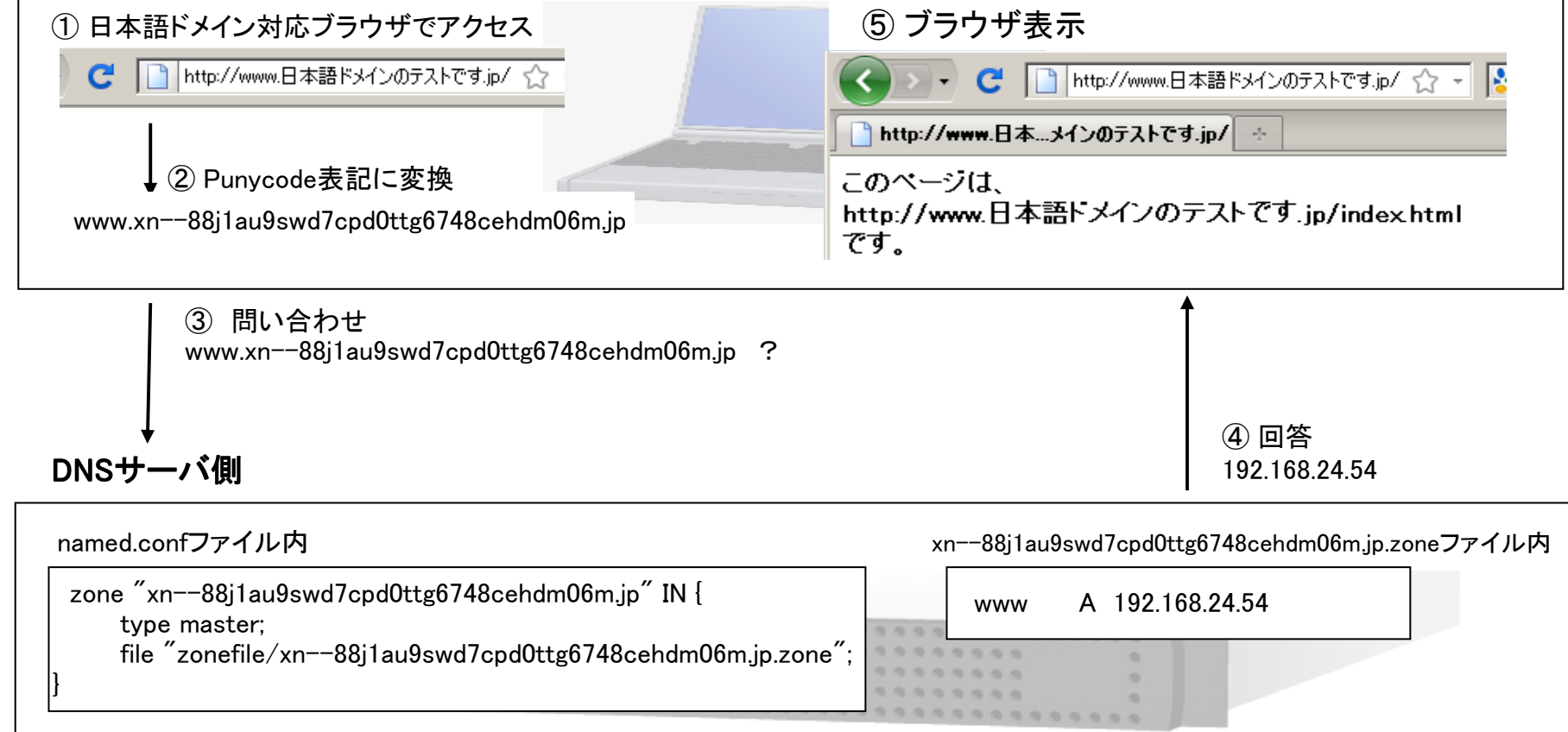

TCPフォールバック

DNSにおけるTCPフォールバックとは、パケットのサイズ(IPとUDPのヘッダを除く)が512バイトを超える場合に、TCPに切り替えて再度問い合わせる仕組みのこと。

 通常、DNSへの問い合わせ応答にはUDPを使うが、パケットサイズはデフォルトで512バイト以下と決まっている。TCPに切り替えるキックは、問い合わせ先DNSサーバが応答パケットにTCビット=1をセットすることから始まる。最初からTCPで通信をすることはできない。

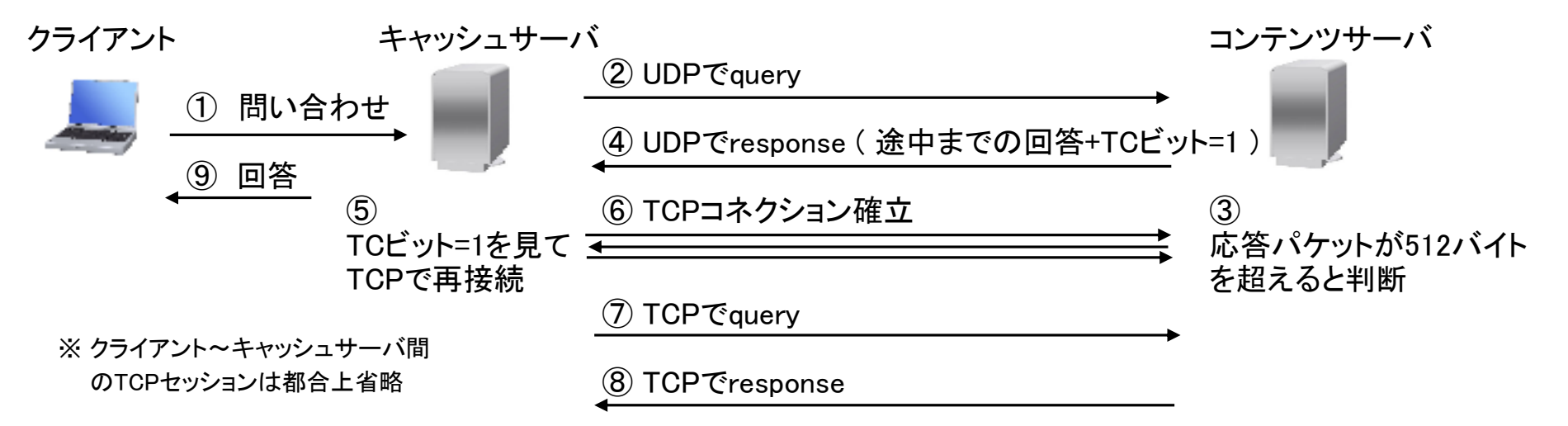

## <u>digコマンドでみるTCPフォールバック</u><br>\* /..... /leeel /bin /dig @102.26.144.107

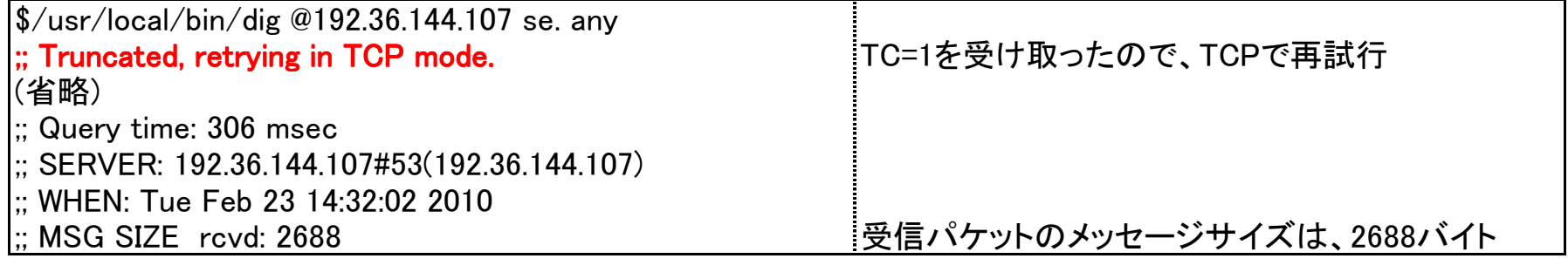

#### EDNS0

DNSの規格に対する拡張バージョン0のこと。

 本来、DNSパケットサイズが512バイトを超える場合はTCPフォールバックが発生し、TCP通信に切り替わるが、512バイト超の大きなDNSデータでもUDPで取り扱えるようにするための仕組み。

 ただし、お互いがEDNS0に対応していないと利用できず、その場合は通常のUDP ⇒ TCPフォールバックとなる。BIND9以降であれば、デフォルトで有効となっている。

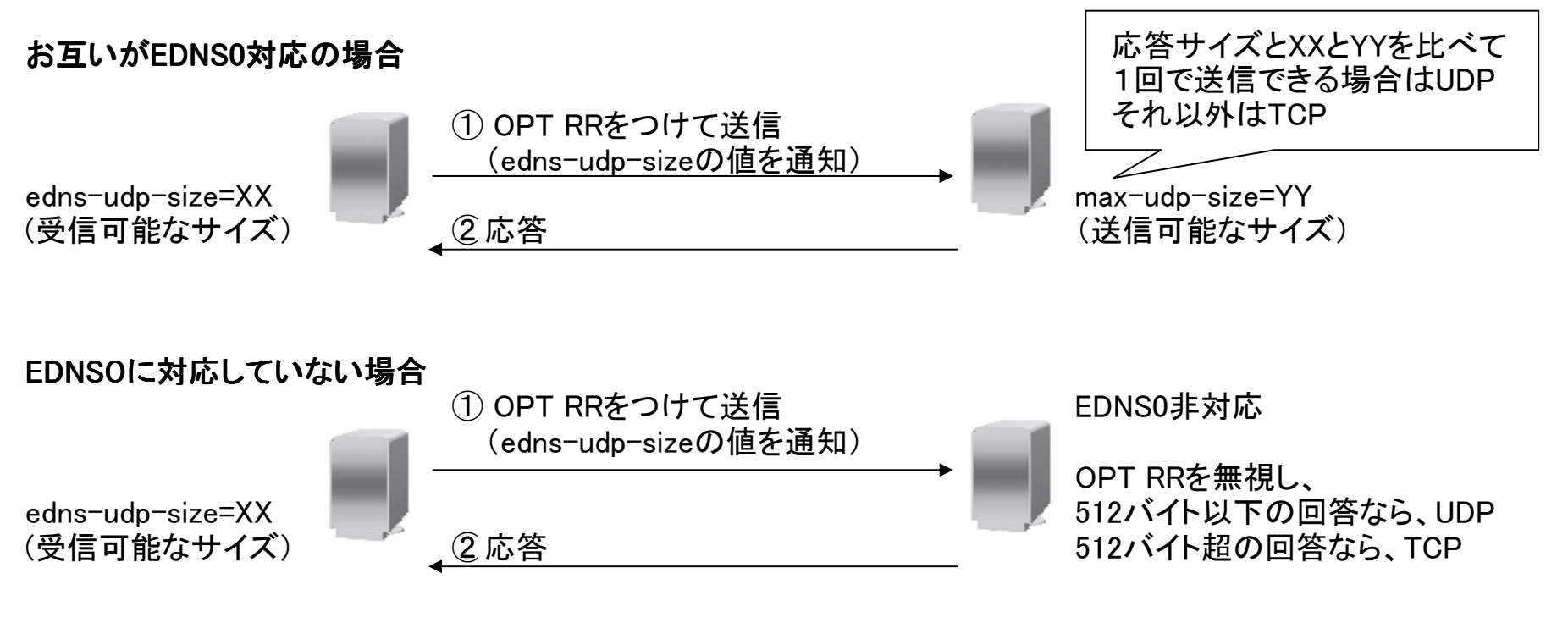

※ EDN0を実装していないサーバは、OPT擬似レコードを無視し、EDNS0を実装しているがサポートしていないサーバは、エラーを返すようになっている

※ max-udp-sizeを超える場合はTCPフォールバックが発生する。

#### EDNS0の設定

BIND9以降ではデフォルトで有効であるため、特に設定をしていなくても利用できる。

#### options { edns-udp-size 数値;<br>edns-udp-size 数値; EDNS0のUDPサイズ( max-udp-size 数値;};

EDNS0のUDPサイズ(バイト)を通知するサイズを指定する - max-udp-size **数値:** | 有効な数値は、512バイトから4096バイト<br>; | デフォルトの数値は、4096バイト

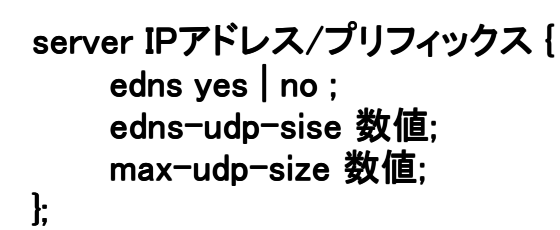

#### max-udp-size 数値;

 IPアドレス/プリフィックス プリフィックス プリフィックス { 回答時に送信するEDNS0のUDPメッセージの最大値を指定する 有効な数値は、512バイトから4096バイト デフォルトの数値は、4096バイト

#### serverステートメント

特定のDNSサーバを対象とする場合に作成する

#### edns yes | no ;

 指定のリモートサーバとの通信時にEDNSを使用するかどうかを指定するデフォルトはyes

## digコマンド digコマンドでみるEDNS0

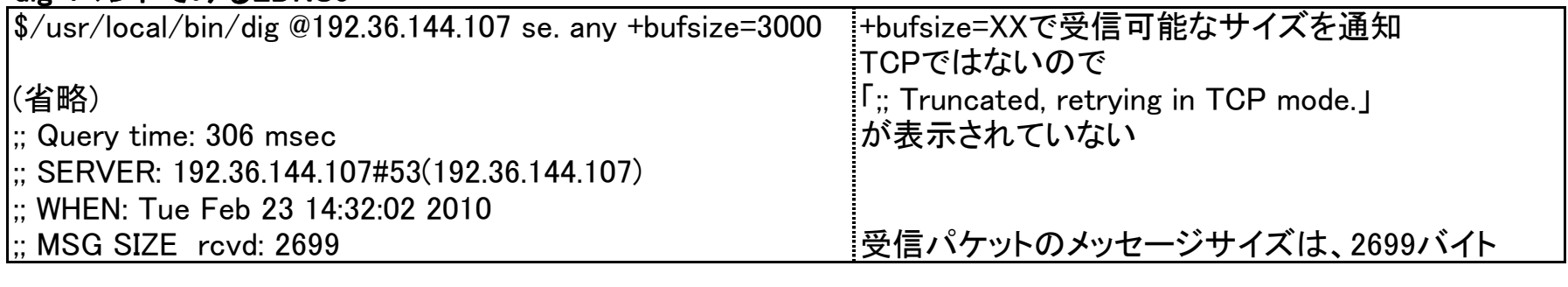

## DNSパケットサイズ DNSパケットサイズ パケットサイズと問題点

 DNSのやり取りでは、通常UDPを利用する。 パケットサイズは512バイト以下とし、それを超える場合はTCPに切り替える仕組みとなっている。ただし、EDNS0に対応していれば、パケットサイズが512バイトを超えてもUDPで扱える。

#### 問題点 1

 TCP 53番ポートを閉鎖しているFW等がある場合、TCPフォールバックに切り替わった後にTCPセッションがはれないために名前解決に失敗する。

#### 解決方法

双方向で、送信元ポート番号がTCP 53番のポートを開放する。

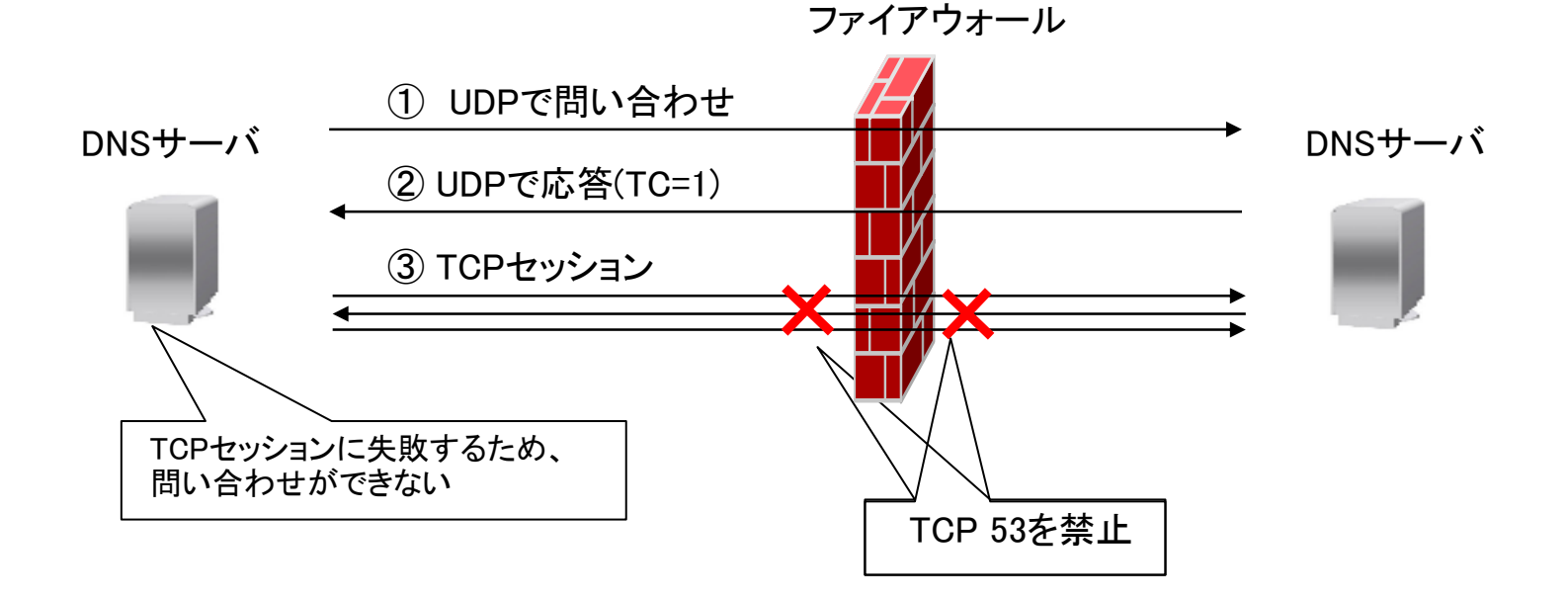

#### 問題点2

 お互いがEDNS0対応している場合512バイトを超えるUDPパケットを扱うことができるが、古い装置やOSでは、512バイトを超えるUDPパケットを破棄するものがある。

 また、MTUを超えるようなパケットはDNSサーバの方でフラグメント化されるが、UDPはコネクションレスのためファイアウォールが対応していないとその特性上、最初のパケット以外を破棄する。

#### 解決方法

EDNS0に対応したバージョンに上げる。 または、装置の取替え。

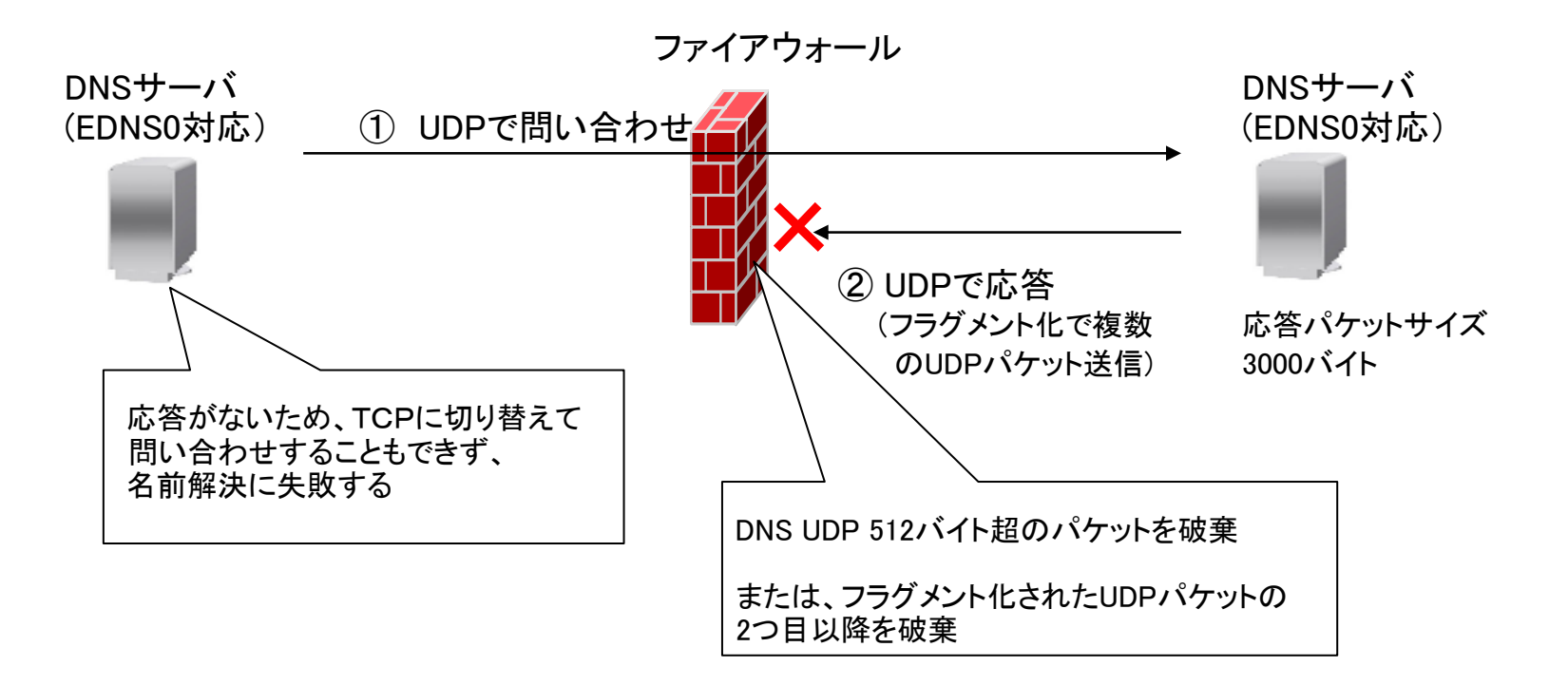

#### 問題点3

途中にICMPエラーを返さなかったりフラグメントしない装置がある場合、MTU問題により名前解決ができない。

#### 解決方法

IMCPエラーを返すようにする。またはフラグメントを許可する。

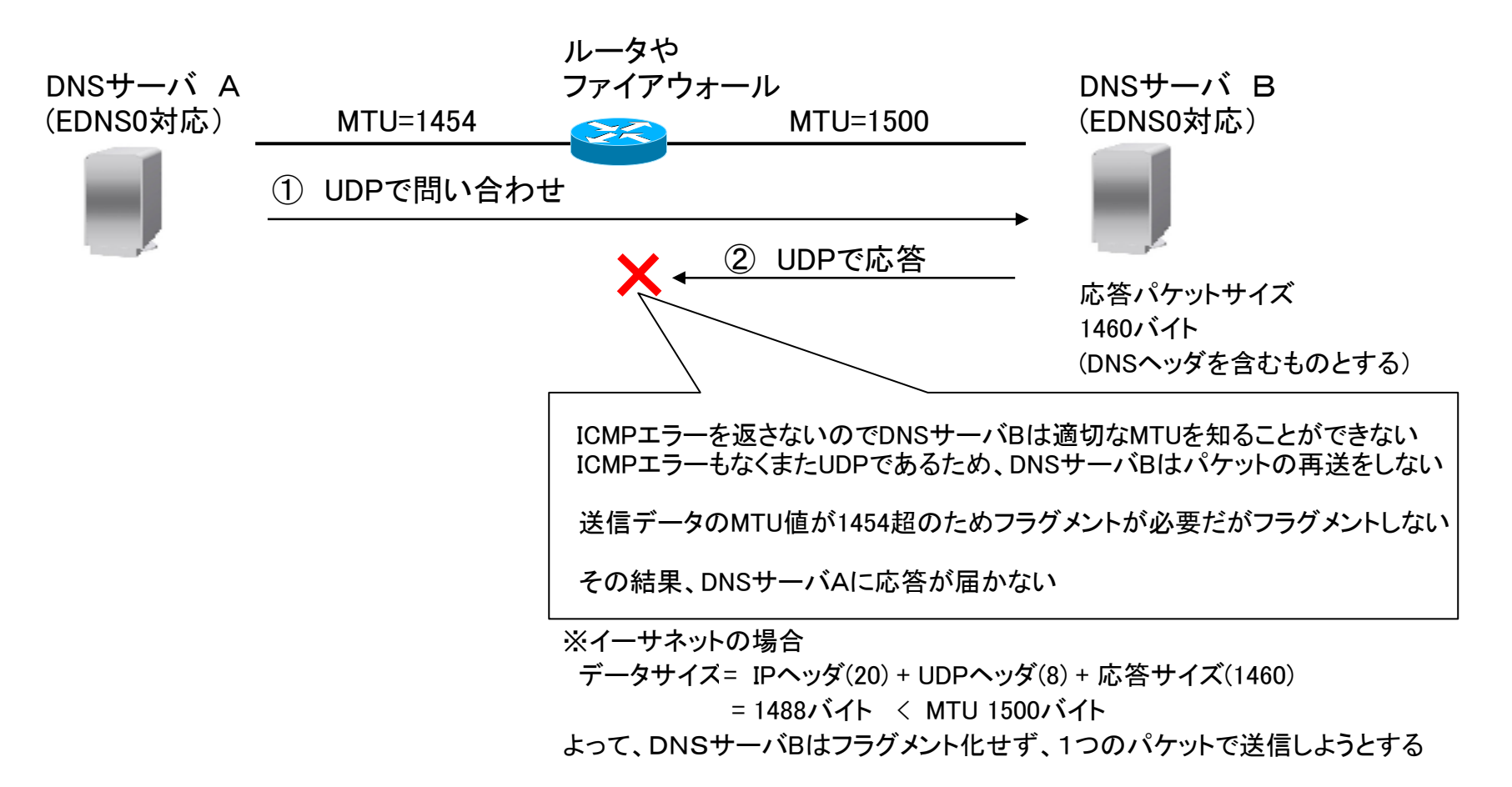

#### DNSSEC

DNSのリソースレコードに電子署名を付加する事により、DNSの応答パケットの完全性を証明するための仕組み。 署名が正しいことを証明するために、ゾーンを署名するZSK公開鍵と、そのZSK公開鍵と自身を証明するKSK公開鍵の2つの鍵が使用される。

## DNSSECの仕組み

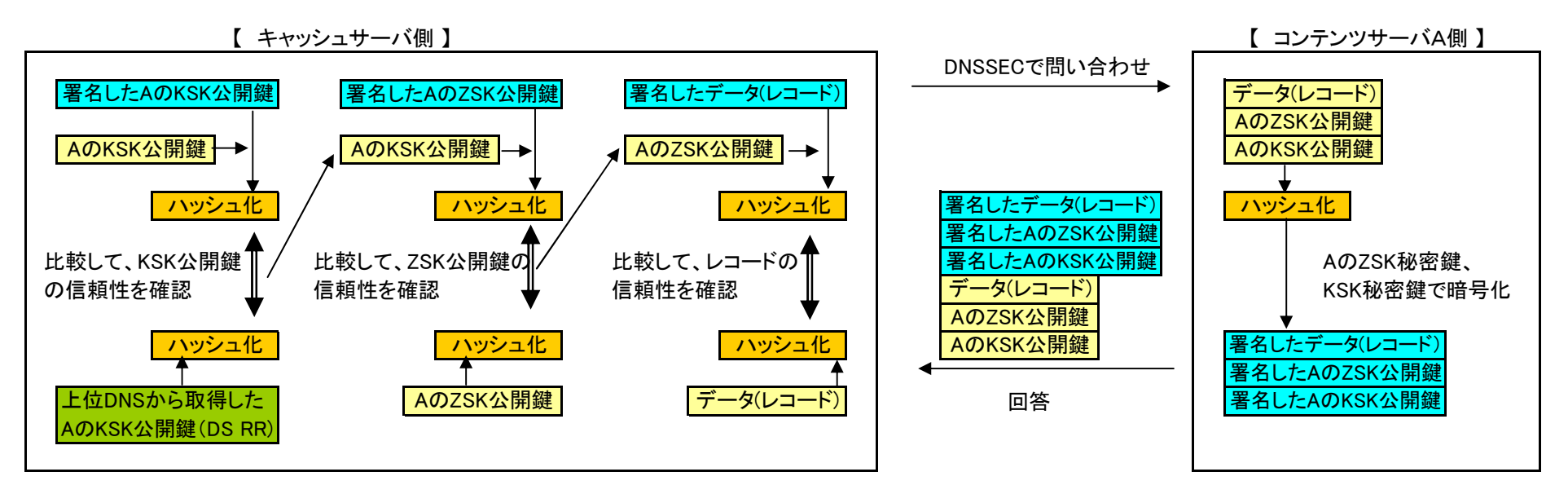

#### 信頼の連鎖

上図では、AのKSK公開鍵を証明する方法がない。

 そこで、AのKSK公開鍵を上位のDNSサーバに登録・署名してもらうことにより、そのKSK公開鍵が正しいことを証明し、さらに上位のDNSサーバは、自身のKSK公開鍵を上位のDNSサーバに登録・証明してもらう。

最終的にはルートDNSサーバにたどり着く。

ルートDNSサーバのKSK公開鍵だけは、あらかじめキャッシュサーバに登録しておく。

## DNSSECの設定(キャッシュサーバの場合)<br>レーシー・・・・・・・・・・・

キャッシュサーバで必要な設定は2つ。

① DNSSECを有効にする

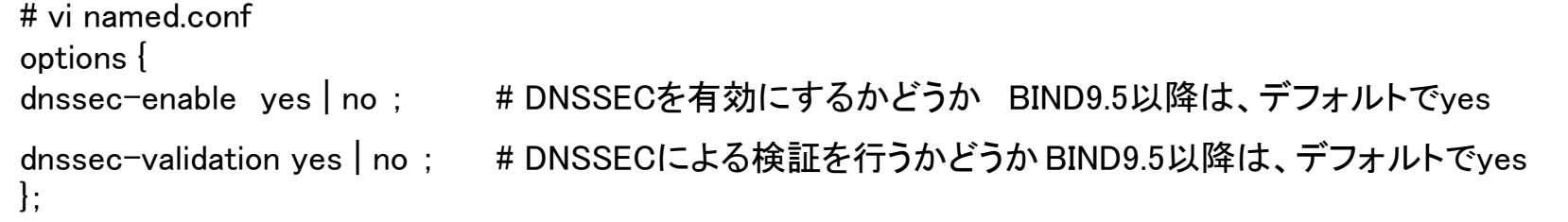

- 例) # vi named.conf options {dnssec-enable yes ;dnssec-validation yes ;};
- ② トラストアンカーを設定する<br>DNSSECを構成する最上の

DNSSECを構成する最上位のゾーンのKSK公開鍵を登録する。 すでにルートDNSがDNSSECに対応しているので、今回はルートDNSのKSK公開鍵を登録する。named.confの設定では、managed-keysステートメントまたはtrusted-keysステートメントを使用する。

#### トラストアンカー(KSK公開鍵)を取得する

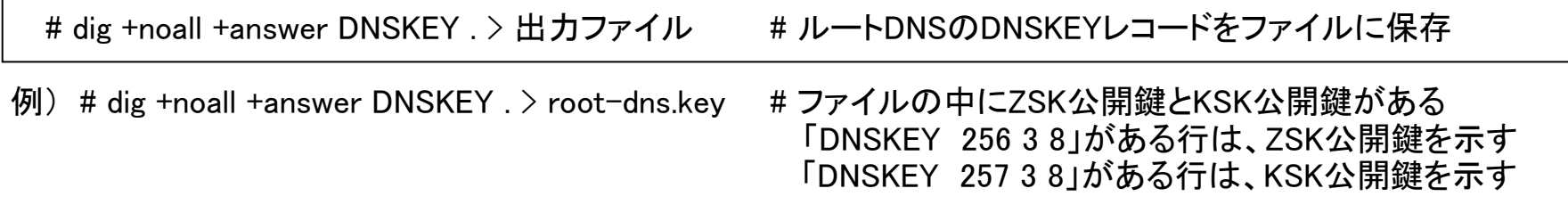

## <u>トラストアンカーを設定する</u><br>-

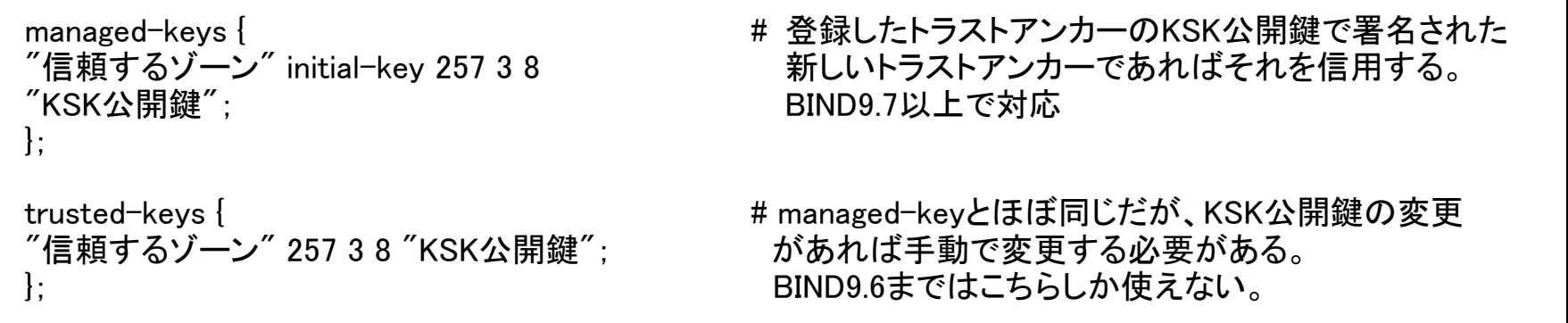

```
例# vi named.confmanaged-keys {
           "." initial-key 257 3 8 "AwEAAagAIKlVZrpC6I(省略)};
```
# ルートDNSゾーン(.)に対してトラストアンカーを設定

named.conf 設定例

```
options {
 dnssec-enable yes; dnssec-validation yes;};trusted-keys{
 "." 257 3 8 "AwEAAagAIKlVZrpC6I
(省略)
mqrAmRLKBP1dfwhYB4N7knNnulq QxA+Uk1ihz0=";};
```
# DNSSECの DNSSECの設定(コンテンツサーバ (コンテンツサーバの場合)

コンテンツサーバの場合は、キャッシュサーバで行った2つの設定以外に、管理するゾーンの署名が必要。※ 実際の運用では、署名鍵の管理も考慮する必要がある。

① ZSK鍵とKSK鍵の作成

# dnssec-keygen -a 鍵方式 -b ビット数 -r 鍵作成に利用するファイル -n ZONE ゾーン名# ZSK鍵(公開鍵と秘密鍵)の作成

 # dnssec-keygen -a 鍵方式 -b ビット数 -r 鍵作成に利用するファイル -f KSK -n ZONE ゾーン名# KSK鍵(公開鍵と秘密鍵)の作成

例)# dnssec-keygen -a RSASHA1 -b 1024 -r /dev/urandom -n ZONE example.jp # dnssec-keygen -a RSASHA1 -b 1024 -r /dev/urandom -f KSK -n ZONE example.jp

(生成されるファイル) Kexample.jp.+005+{識別番号}.key # ZSK公開鍵<br>Kexample.in +005+{識別番号}.private # ZSK秘密鍵 Kexample.jp.+005+{識別番号}.private # ZSK秘密鍵<br>Kexample.in +005+{識別番号} key # KSK公開鍵 Kexample.jp.+005+{識別番号}.key # KSK公開鍵 Kexample.jp.+005+{識別番号}.private # KSK秘密鍵<br>- ※ 公開鍵と秘密鍵の識別番号は同じになる ※ 公開鍵と秘密鍵の識別番号は同じになる ZSK鍵かKSK鍵かはそれぞれの公開鍵の中身を見ないと分からないZSK鍵は「~DNSKEY 256~」、KSK鍵は「~DNSKEY 257~」となる

② 作成したZSK公開鍵とKSK公開鍵をゾーンファイル内に追記する追加した後、ゾーンファイルのシリアル番号を変更する

# cat ①で作成されたZSK公開鍵ファイル >> ゾーンファイル# cat ①で作成されたKSK公開鍵ファイル >> ゾーンファイル

 $\langle \overline{\psi} |$  # cat Kexample.jp.+005+31596.kev  $\rangle$  example.jp.zone # cat Kexample.jp.+005+34663.key >> example.jp.zone

③ 作成したZSK秘密鍵を使用してゾーンファイルに署名を行う同時にDSSETのファイル(DSレコードが記述されたファイル)も作成される

# dnssec-signzone -o ゾーン名 ゾーンファイル 出力ゾーンファイル

例) # dnssec-signzone -o example.jp example.jp.zone example.jp.zone.signed

(生成されるファイル) example.jp.zone.signed # 署名されたゾーンファイル<br>dsset-example.jp. # DSSETファイル # DSSETファイル

④ ③で作成した署名済みゾーンファイルをnamed.confに登録する

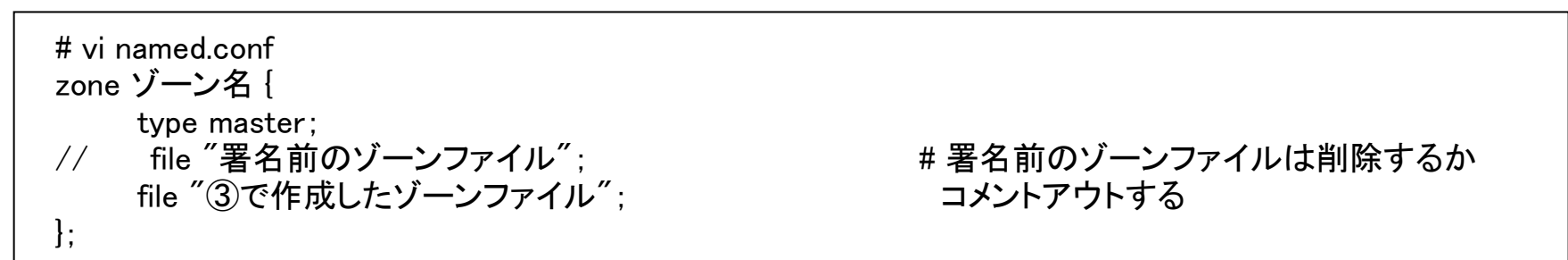

例) # vi named.conf

zone example.jp {

type master;

```

// file "zonefile/example.jp.zone"; file "zonefile/example.jp.zone.signed";
```
};

⑤ ③で作成したDSSETの内容(DSレコード)を上位のDNSサーバに登録してもらう

 $\langle \overline{\theta} | \overline{\theta} \rangle$  # more dsset-example.jp.<br>example.jp. IN D IN DS 34663 5 1 213B(省略) 2E013F919 example.jp. IN DS 34663 5 2 D82A(省略) 5B50DC27

named.conf 設定例

```
options {
 dnssec-enable yes;
 dnssec-validation yes;};trusted-keys {
 "." 257 3 8 "AwEAAagAIKlVZrpC6I(省略)
mqrAmRLKBP1dfwhYB4N7knNnulq QxA+Uk1ihz0=";};zone example.jp { type master;// file "zonefile/example.jp.zone";
 file "zonefile/example.jp.zone.signed";};
```
## ~DNSのセキュリティと関連技術~DNSSECの動作確認

digコマンドを使って、DNSSECによる問い合わせの確認をすることができる。

例) orgドメインのSOAレコードについて、DNSSECを使って問い合わせた結果

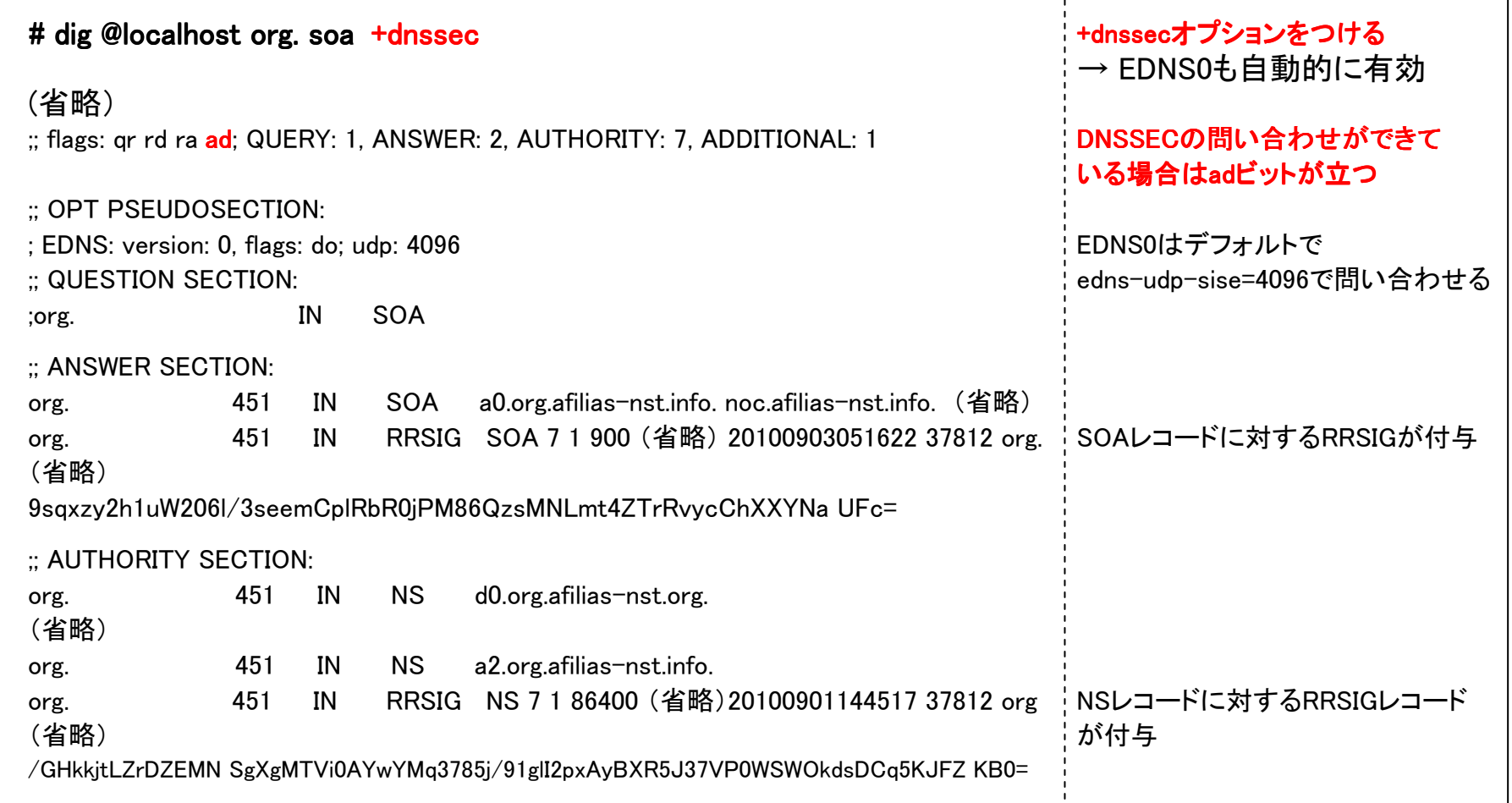

## DNSBL(DNS Black List)

## DNSBLとは<br>スパムメー

 スパムメールの送信や無制限に中継を行っているホストなど、拒否したいIPアドレスを集めたリスト。DNSの仕組みを利用して情報を提供している。メールサーバや掲示板、ブログサイトなどでDNSBLが利用されている。

DNSBLは、そうした仕組みを利用したデータベースの総称である。 また、DNSBLの正式名称は、DNS Black Listというわけではない。ドメインを対象にしたRHSBや、2ちゃんねるが採用しているプロキシを対象にしたBBQなどもある。

#### DNSBLの基本的な仕組み

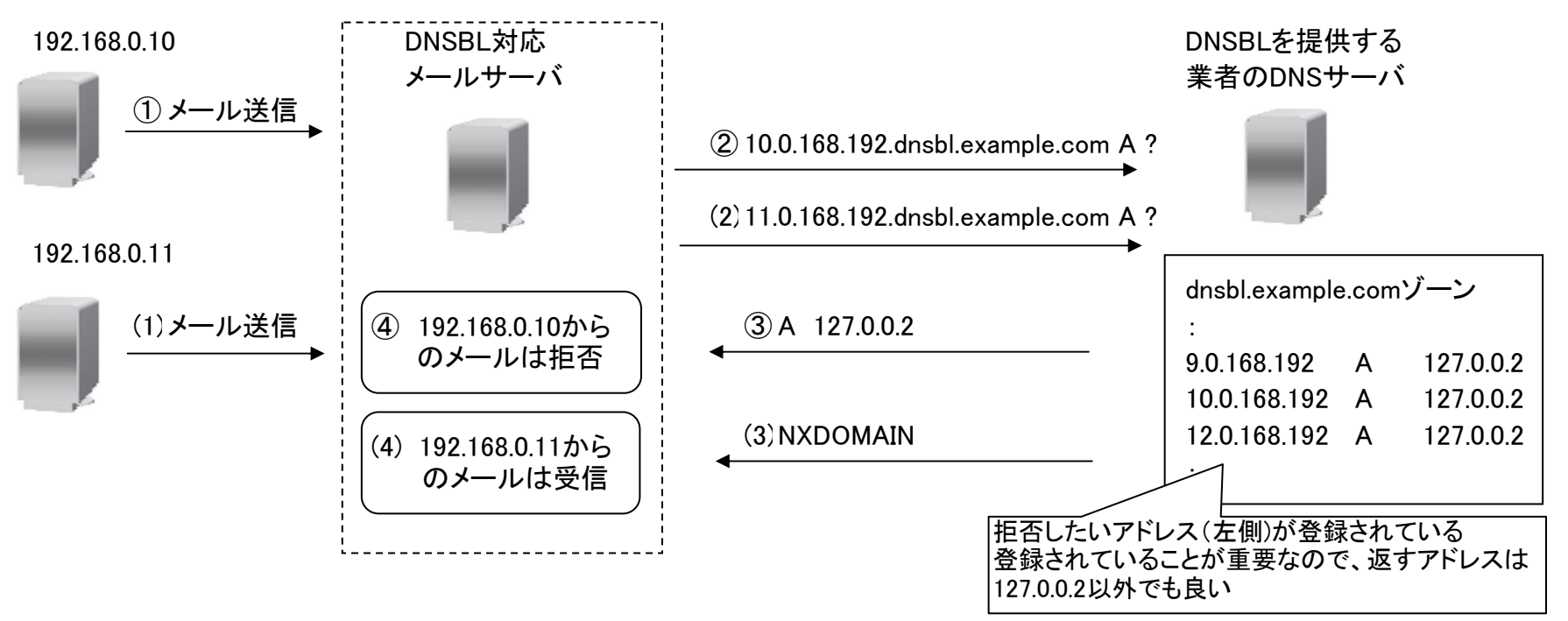

## **sendmailでの設定例**<br>自分が使用したい

自分が使用したいDNSBLのデータベースをFEATUREの部分に追加する。

① sendmail.mcに追加 # vi /etc/mail/sendmail.mcFEATURE(dnsbl,`<mark>all.rbl.jp</mark>')dnl

② sendmail.mcからsendmail.cfを作成# m4 /etc/mail/sendmail.mc > /etc/mail/sendmail.cf

③ sendmail.cfの再読み込み

# service sendmail reload

#### DNSBLの問題点

以下の理由で、最近ではDNSBLの利用に否定的な立場の人が多い。

- ・ 動的IPの場合、他のユーザがスパムを発信したためにアドレス全体がDNSBLに登録されたり、<br>- 登録された動的IPをたまたま割り当てられた無関係なューザが迷惑を被ることがある。 登録された動的IPをたまたま割り当てられた無関係なユーザが迷惑を被ることがある。
- ・ 動的IPではないのに、動的IPとしてデータベースに登録している。
- ・ DNSBLの管理がきちんとされていないデータベースがある。<br>・ 多くのDNSBLが乱立しているため、情報の統一性がない。
- ・ 多くのDNSBLが乱立しているため、情報の統一性がない。
- ・ DNSに無駄な負荷がかかっている。

#### DNSBLに登録されているか確認する方法

DNSBLを管理しているサイトや、それらをまとめたサイトで確認ができる。(コマンドでも可能)

例)主要なブラックリスト一覧が記載されたHP http://www.dnsbl.info/dnsbl-list.php<br>しいろいろと問題の多いSORBSのHP http://www.au.sorbs.net/ いろいろと問題の多いSORBSのHP<br>2chが運営するBBQ http://bbg.uso800.net/